# **KNX Module User Guidelines**

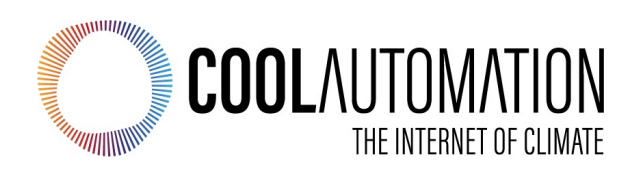

**KNX Module Universal Interface Adapter for HVAC Systems**

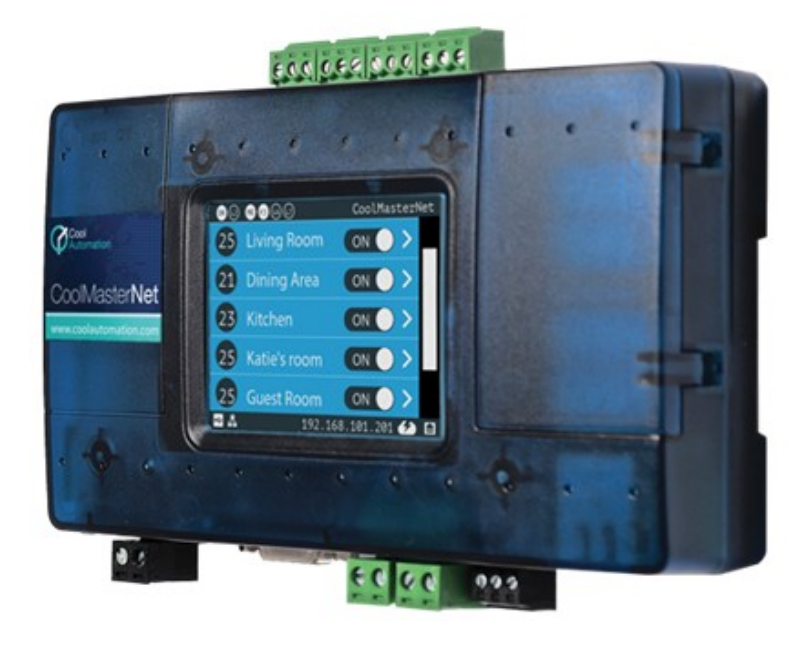

Document Revision 0.8 2/1/2020

© 2020 CoolAutomation LTD. www.coolautomation.com

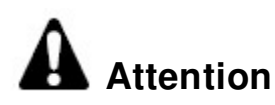

1. During the HVAC system automatic operations the CoolMasterNet must be disconnected from the system. Examples of the automatic operations are:

- · Test
- · Reset
- · Automatic charge

2. Do not change the original positions of the quadruple dip switch S inside CoolMasterNet when using it with VRV/VRF systems.

### **WEEE Directive & Product Disposal**

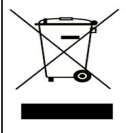

At the end of its serviceable life, this product should not be treated as household or general waste. It should be handed over to the applicable collection point for the recycling of electrical and electronic equipment, or returned to the supplier for disposal.

 $\overline{\mathbf{3}}$ 

# **Table of Contents**

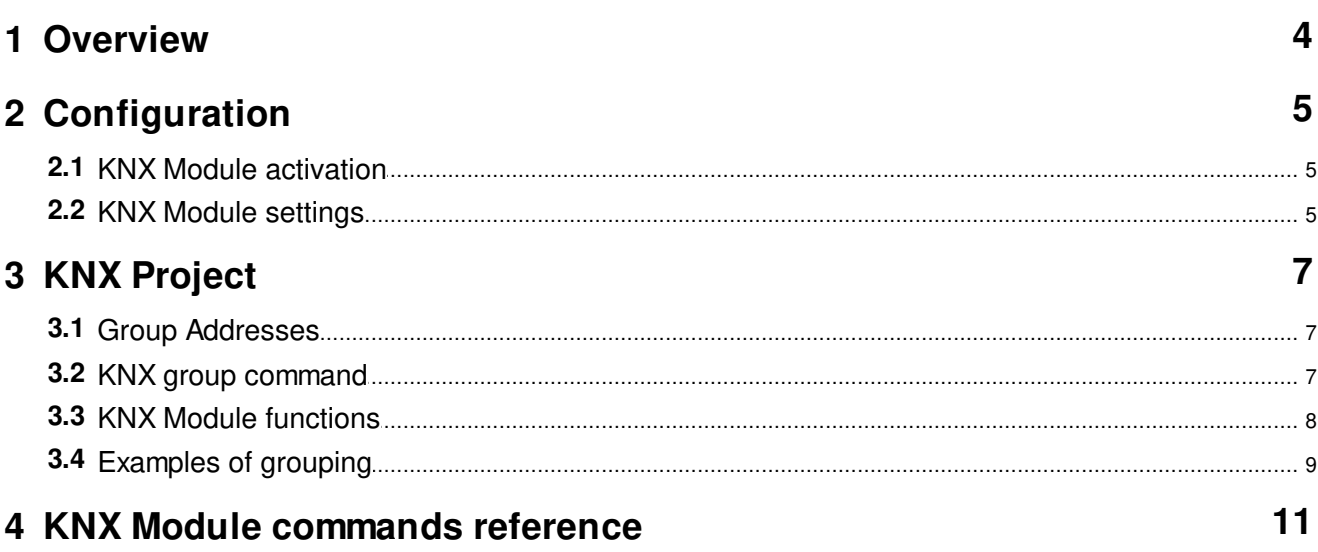

# <span id="page-3-0"></span> **1 Overview**

Physical connection of CoolAutomation devices: CoolMasterNet or CooLinkNet to the KNX bus with TP physical layer is made with "CoolAutomation KNX expansion board", further referenced as "KNX Module".

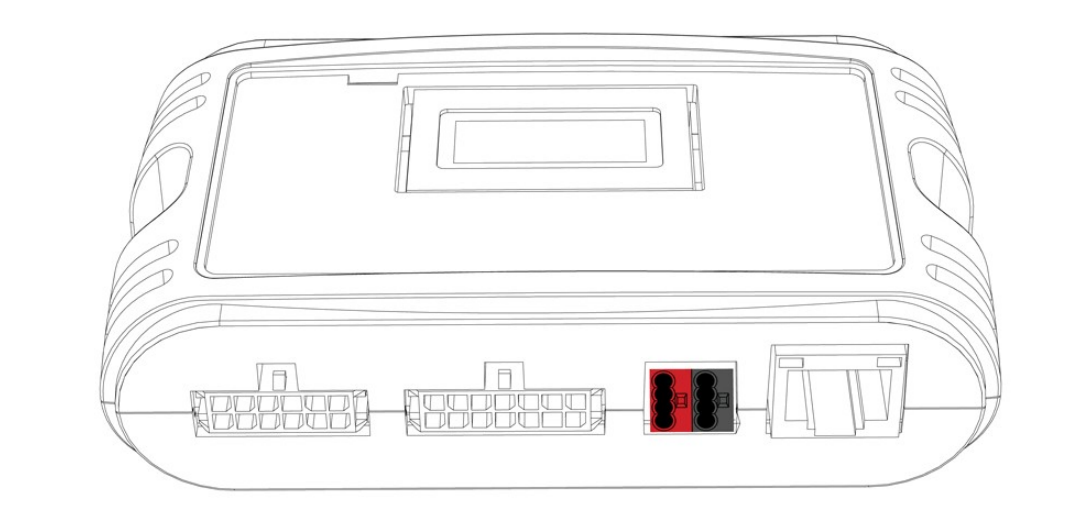

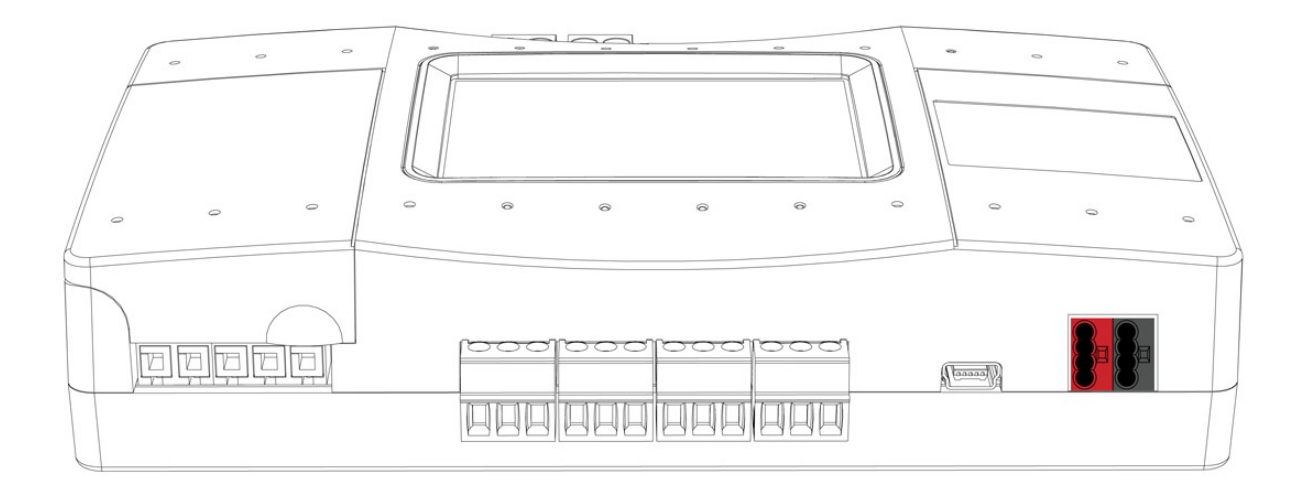

KNX Module is pre-installed inside CoolMasterNet or CooLinkNet body by CoolAutomation if KNX expansion option was ordered together with a CoolAutomation device.

# <span id="page-4-0"></span> **2 Configuration**

#### <span id="page-4-1"></span>**2.1 KNX Module activation**

KNX Module has to be activated by assigning appropriate comunication Line of the CoolAutomation device for the KNX functionality. In CoolMasterNet it has to be Line **L3** and in CooLinkNet it has to be Line **L5**. To check if KNX Module is already activated, **line** command should be used:

CoolMasterNet

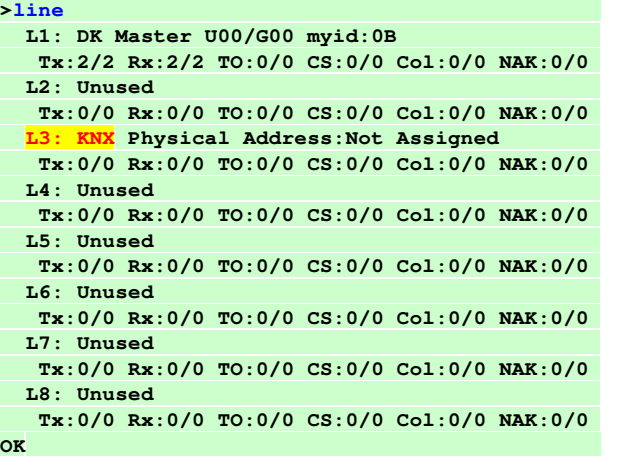

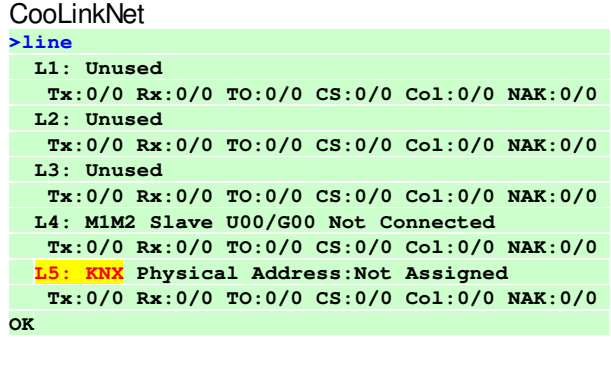

If for some reason KNX Module is not activated, it can be done with below command:

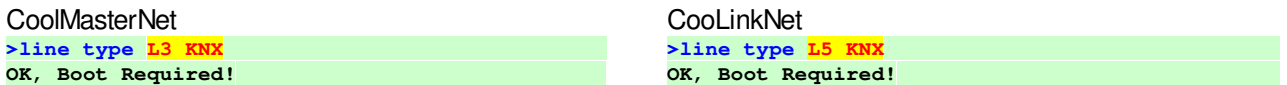

### <span id="page-4-2"></span>**2.2 KNX Module settings**

· Setting a number of supported group addresses.

By default KNX Module supports up to 128 group addresses. If that amount is not sufficient it can be increased (or decreased) with below command:

**>knx ram 200 OK, Boot Required! >** 

This will increase a maximal number of group addresses supported by KNX Module to 200. The absolute maximal number of supported group addresses is 1024.

· Setting a physical address of the KNX Module.

Physical address (also referenced as Individual Address in KNX specifications) has a following format:

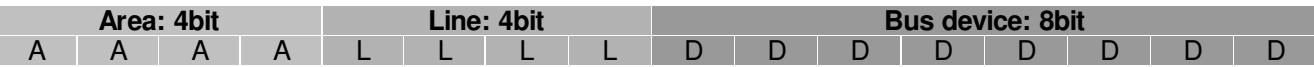

The physical address has no significance during normal operation of the installation. For KNX Module, physical address can be left unassigned or, if required, it can be set with command like:

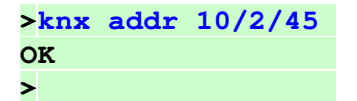

An individual address must be unique within a KNX installation.

# <span id="page-6-0"></span>**KNX Project**

### <span id="page-6-1"></span>**3.1 Group Addresses**

KNX bus is implemented as a decentralized system. Decentralized management is implemented within the devices, they are communicating directly to each other without recourse to hierarchy or network supervisory. The communication between KNX communication objects (sensors and actuators) is made with telegrams sent to group addresses. The group addressing is based on the exchange of data coded with common rules between communication objects. Actuators can listen to several group addresses. Sensors however can only send one group address per telegram.

ETS tool should be used to assign group addresses for communication objects provided by KNX devices used in project. CoolMasterNet and CooLinkNet KNX Modules do not require ETS interaction. CoolAutomation devices are configured by internal set of commands described later in this document.

When setting the group address via ETS, a "2-level" (main group/ subgroup) or "3-level" structure (main group/middle group/subgroup) can be selected. The level structure can be changed in the project properties of each individual project. The group address 0/0/0 is reserved for so-called broadcast messages (telegrams to all available bus devices).

· Group Address 2 level Main/Sub

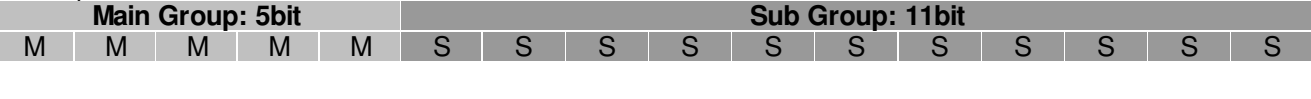

· Group Address 3 level Main/Middle/Sub

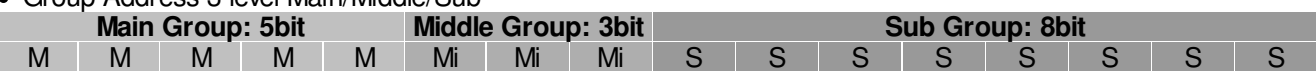

### <span id="page-6-2"></span>**3.2 KNX group command**

To link KNX group objects, defined with ETS tool, with CoolMasterNet or CooLinkNet functions, '**knx group'** command should be used.

#### knx group  $\left[ \langle GAS \rangle \langle GA \rangle \langle GA \rangle \langle G$

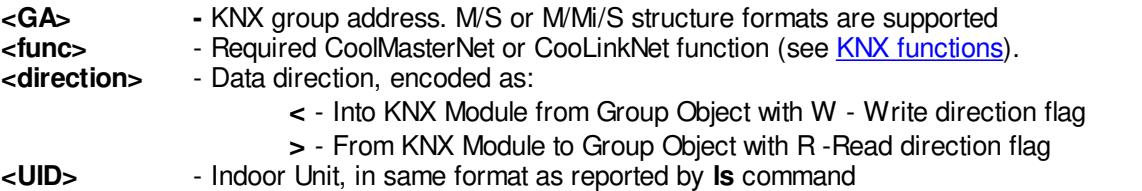

KNX group command binds between KNX Group Object with given group address - **<GA>** and specific function of CoolMasterNet or CooLinkNet that will be applied to the Indoor Unit(s) with given **<UID>**. Groups are stored in CoolMasterNet or CooLinkNet non volatile memory. The maximal number of groups is configurable (see [KNX](#page-4-2) [Module settings](#page-4-2)).

Other formats of the '**knx group**' command invocations provide options to list already defined groups or delete specific or all groups.

List KNX groups:

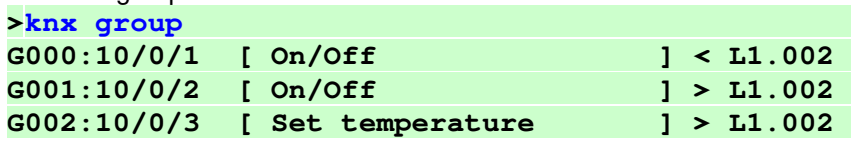

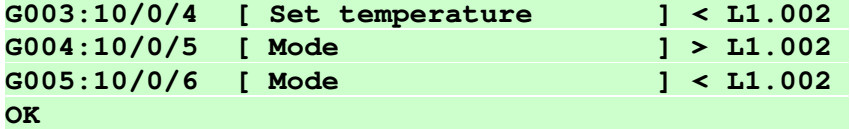

Dele group G002:

**>knx group -2 OK** 

Delete all groups:

**>knx group delall OK** 

### <span id="page-7-0"></span>**3.3 KNX Module functions**

The **<func>** parameter of the '**knx group**' command defines both: function associated with a group and a datapoint type of the information that will be transferred in corresponding KNX telegram. Functions supported by KNX Module are listed below.

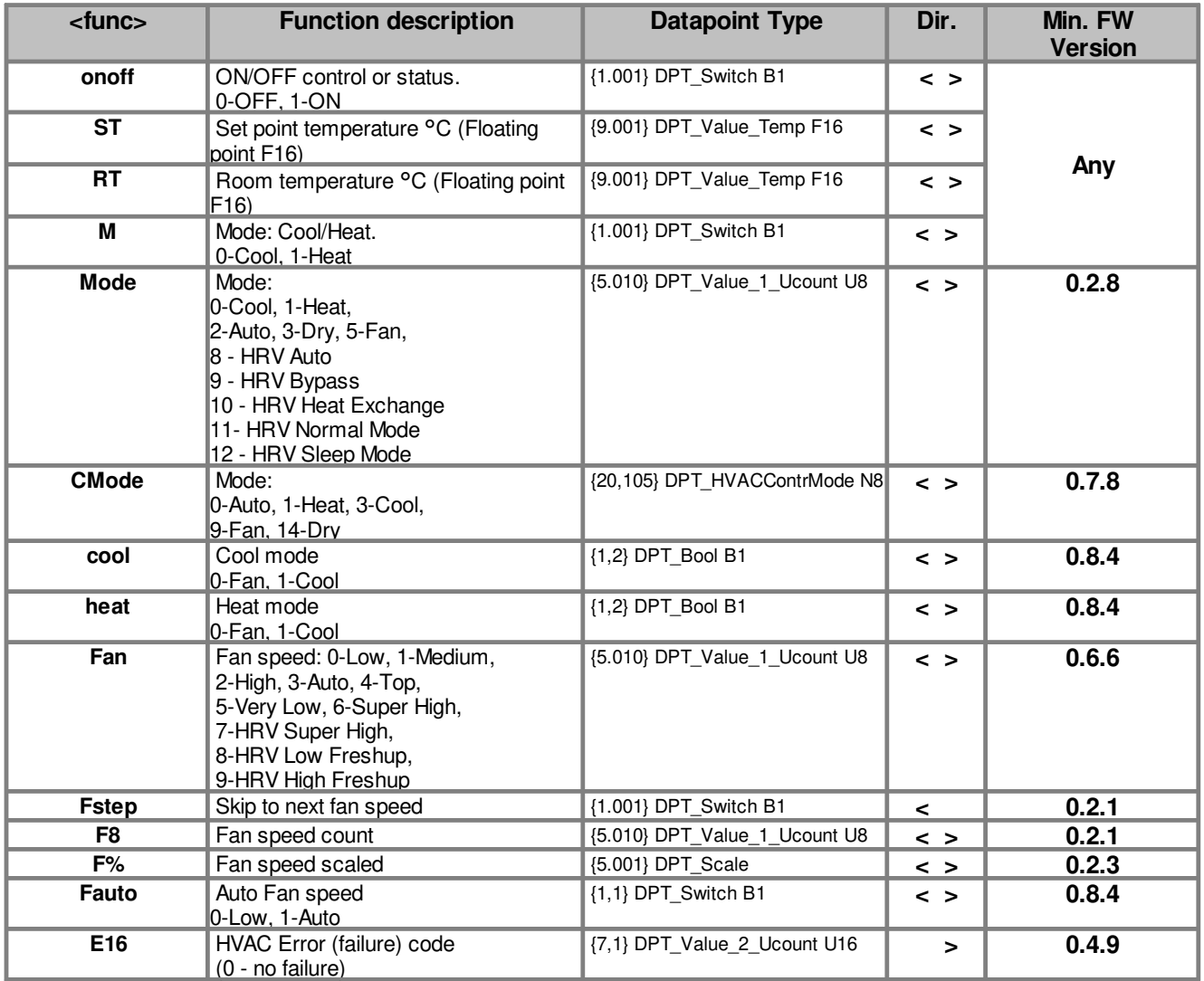

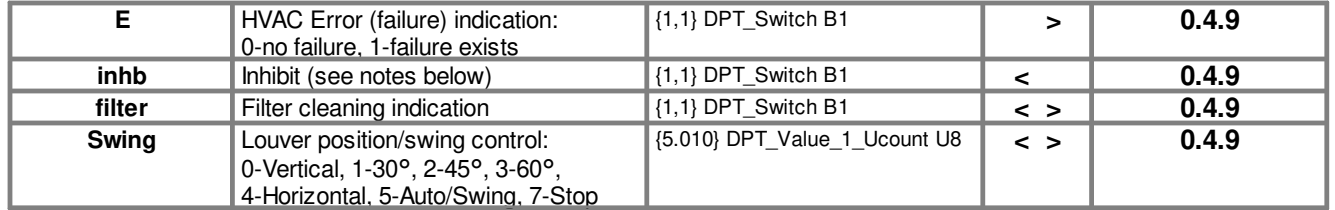

Notes:

- · **Fstep** function takes current fan speed and increases it in one step (regardless to the value sent in KNX telegram). If current fan speed is maximal supported by related Indoor Unit, lowest possible fan speed will be taken. For example if Indoor Unit supports Low, Medium and High fan speeds **Fstep** will change fan speed from Low to Medium, from Medium to High or from High to Low. This function has only one direction - from KNX device to the KNX Module.
- · **RT** In **<** direction (to the KNX Module), upon reception of the corresponding KNX telegram datapoint value will be used as "Feed Temperature" - Ambient Temperature suggestion for related Indoor Unit. If value is zero CoolMasterNet will stop suggesting Ambient Temperature. Suggested Ambient Temperature is not persistent and is lost (set to zero) after power reset of CoolMasterNet. It is not guaranteed that the Ambient Temperature reported by Indoor Unit will be equal to the suggested Ambient Temperature provided with RT **<** function. The RT **<** function is supported for the following AC types:

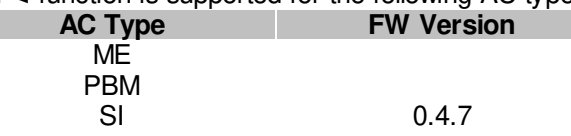

- · **F8** function takes all supported fan speeds of the related Indoor Unit and gives them a numbers starting from 1 (one). In **<** direction (to the KNX Module), upon reception of the corresponding KNX telegram datapoint value will be translated into fan speed. In **>** direction (from the KNX Module) current fan speed number will be sent in KNX telegram.
- · **F%** function is similar to **F8** function except of the fan speed encoding. In case of F%, encoding is scaled in % according to the below table.

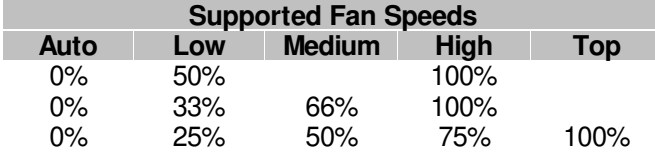

- · **inhb** function activates or deactivates (according to datapoint value 1 or 0) inhibit of the indoor unit ON operation. Upon inhibit activation current ON/OFF status of the indoor unit is stored and indoor unit is unconditionally turned OFF after about 8s delay. Indoor unit will be forced OFF until inhibit deactivation. On inhibit deactivation indoor unit will be turned ON if ON status was previously stored at inhibit activation. This function is oriented to work with window sensor to prevent HVAC operation while window is open.
- · **Swing** function may have no effect if requested louver position is not supported by indoor unit. Not all indoor units support louver position options listed above or have louver position control at all. Louver control is a capability of the specific indoor unit type.

## <span id="page-8-0"></span>**3.4 Examples of grouping**

**>knx group 10/0/1 onoff < L1.101** 

#### **OK**

Indoor Unit L1.101 will be switched ON or OFF, once KNX telegram with destination group address 10/0/1 and 1 bit datapoint type {1.001} is sent by KNX device like thermostat or push-button. Value of "0" will switch the Indoor Unit OFF and value of "1" - ON.

**>knx group 10/0/2 onoff > L1.101** 

#### **OK**

Upon ON/OFF status change of the Indoor Unit L1.101, KNX telegram with destination group address 10/0/2 will be sent by KNX Module. Telegram will contain 1-bit datapoint type with value "0" - if Indoor Unit status is OFF and "1" - if ON. Note how the direction characters '>' and '<' work.

#### **>knx group 10/0/3 ST < L1.101**

#### **OK**

Set point temperature of the Indoor Unit L1.101 will be changed by KNX Module upon reception of the KNX telegram to destination group address 10/0/0/3. Temperature value is encoded as {9.001} datapoint type.

#### **>knx group 10/0/4 ST > L1.101**

#### **OK**

In this case change of the set point temperature of the Indoor Unit L1.101 will be reported by KNX Module that will send KNX telegram to group address 10/0/4 with {9.001} datapoint type.

# <span id="page-10-0"></span> **4 KNX Module commands reference**

```
• knx - Query KNX Module status
```

```
>knx 
KNX Line : Connected 
KNX RAM : 10/128 
OK 
>
```
KNX Line status can be "Connected" or "Disconnected". RAM usage reflects a number of defined group addresses and a total supported number of group addresses.

• knx addr <A/ L/ D> - Set KNX Module physical address.

```
>knx addr 10/2/45 
OK
```
• knx r am <N> - Set number of supported group addresses

**>knx ram 200 OK, Boot Required!** 

• knx group - List defined KNX groups

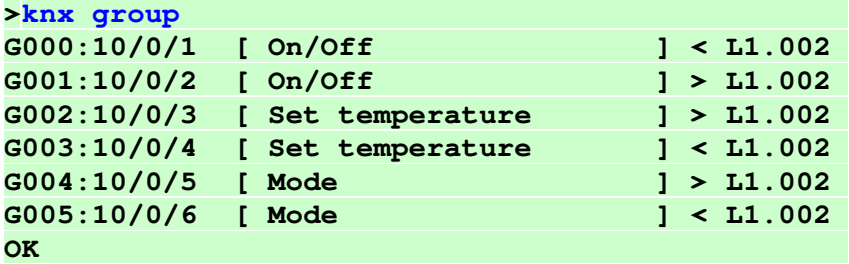

• knx group <GA> <f unc> <di r ect i on> <UI D> - Define KNX group

```
>knx group 10/0/3 ST < L1.101 
OK
```
• knx group - <Nb - Delete KNX group

```
>knx group -2 
OK
```
• knx group del l al I - Delete all KNX groups

**>knx group delall OK** 

• knx funcs - List supported functions

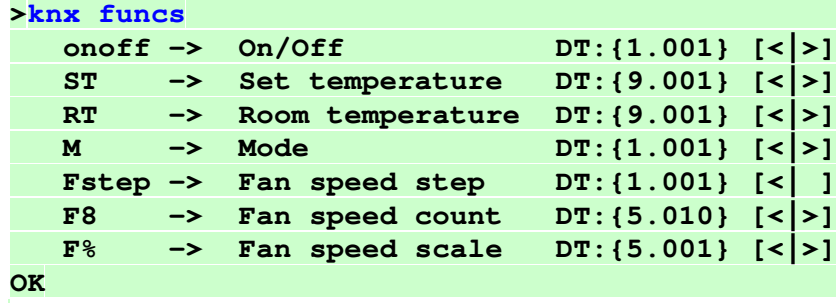